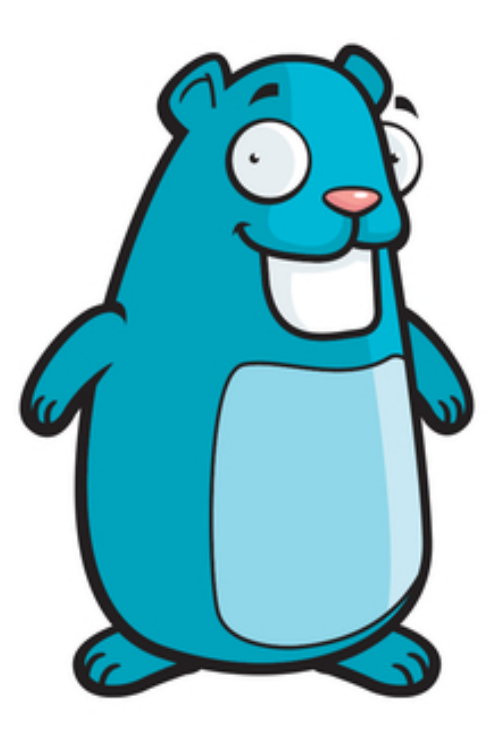

# PRACTICAL **BUILDING SCALABLE** NETWORK & NON-NETWORK

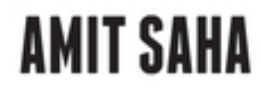

WILEY

## **Table of Contents**

**[Cover](file:///tmp/calibre_5.42.0_tmp_872h7g4q/qc0bxae4_pdf_out/OPS/cover.xhtml)** 

[Title Page](#page-8-0) [Introduction](#page-10-0) [What Does This Book Cover?](#page-12-0) [Reader Support for This Book](#page-13-0) [Getting Started](#page-14-0) [Installing Go](#page-14-1) [Choosing an Editor](#page-14-2) [Installing Protocol Buffer Toolchain](#page-15-0) [Installing Docker Desktop](#page-18-0) [Guide to the Book](#page-19-0) [Go Refresher](#page-23-0)

**[Summary](#page-25-0)** 

[CHAPTER 1: Writing Command-Line Applications](#page-26-0)

[Your First Application](#page-26-1)

Writing Unit Tests

Using the Flag Package

Improving the User Interface

Updating the Unit Tests

**Summary** 

CHAPTER 2: Advanced Command-Line Applications

Implementing Sub-commands

Making Your Applications Robust

**Summary** 

CHAPTER 3: Writing HTTP Clients

Downloading Data Deserializing Received Data Sending Data Working with Binary Data **Summary** CHAPTER 4: Advanced HTTP Clients Using a Custom HTTP Client Customizing Your Requests Implementing Client Middleware Connection Pooling **Summary** CHAPTER 5: Building HTTP Servers Your First HTTP Server Setting Up Request Handlers Testing Your Server The Request Struct Attaching Metadata to a Request Processing Streaming Requests Streaming Data as Responses **Summary** CHAPTER 6: Advanced HTTP Server Applications The Handler Type Sharing Data across Handler Functions Writing Server Middleware Writing Tests for Complex Server Applications Summary CHAPTER 7: Production-Ready HTTP Servers Aborting Request Handling

Server-Wide Time-Outs

Implementing Graceful Shutdown

Securing Communication with TLS

**Summary** 

CHAPTER 8: Building RPC Applications with gRPC

gRPC and Protocol Buffers

Writing Your First Service

A Detour into Protobuf Messages

Multiple Services

Error Handling

**Summary** 

CHAPTER 9: Advanced gRPC Applications

Streaming Communication

Receiving and Sending Arbitrary Bytes

Implementing Middleware Using Interceptors

**Summary** 

CHAPTER 10: Production-Ready gRPC Applications Securing Communication with TLS

Robustness in Servers

Robustness in Clients

Connection Management

**Summary** 

CHAPTER 11: Working with Data Stores

Working with Object Stores

Working with Relational Databases

Summary

APPENDIX A: Making Your Applications Observable Logs, Metrics, and Traces

Emitting Telemetry Data **Summary** APPENDIX B: Deploying Applications **Managing Configuration** Distributing Your Application Deploying Server Applications **Summary** Index **Copyright** Dedication About the Author About the Technical Editor Acknowledgments End User License Agreement

#### **List of Tables**

Chapter 1

Table 1.1: Parsing of command-line arguments via flag

## **List of Illustrations**

Chapter 2

Figure 2.1: The main application looks at the command-line arguments and inv...

Figure 2.2: The main package implements the root command. A sub-command is i...

Chapter 5

Figure 5.1: Request processing by an HTTP server

Figure 5.2: Any package can register a handler function with the DefaultServ...

Figure 5.3: Each incoming request is handled by a new goroutine.

Figure 5.4: A context is created for every incoming request and destroyed wh...

Figure 5.5: From left to right: An incoming HTTP request triggers a long-run...

Chapter 6

Figure 6.1: Request processing by an HTTP server when using a custom handler...

Figure 6.2: Request processing by an HTTP server when using an http.HandlerF...

Figure 6.3: Request processing by an HTTP server when using a wrapped ServeM...

Figure 6.4: Request processing by an HTTP server when using multiple middlew...

Chapter 7

Figure 7.1: Aborting the request processing when the time-out handler has ki...

Figure 7.2: The different time-outs that play a role when handling an HTTP r...

Figure 7.3: Interaction between the Shutdown() and ListenAndServe() methods...

Chapter 8

Figure 8.1: Functioning of an RPC-based service architecture

Figure 8.2: Parts of a protobuf language specification

Figure 8.3: Creating the gRPC server with the Users service

Figure 8.4: Directory structure of the Users service

Figure 8.5: Comparison of a real network listener with one created using buf...

Chapter 9

Figure 9.1: Streaming communication pattern

Figure 9.2: Protobuf oneof field and the equivalent generated Go type

Figure 9.3: Interceptors and streaming communication

Chapter 10

Figure 10.1: Functioning of an RPC-based service architecture

Chapter 11

Figure 11.1: Architecture of the example scenario

Figure 11.2: Creating a bucket in MinIO

Figure 11.3: Entity relationship diagram for the package server database

**NOTE A glossary of relevant terms is available for free download from the book's web page:**

**<https://www.wiley.com/go/practicalgo>.**

<span id="page-8-0"></span>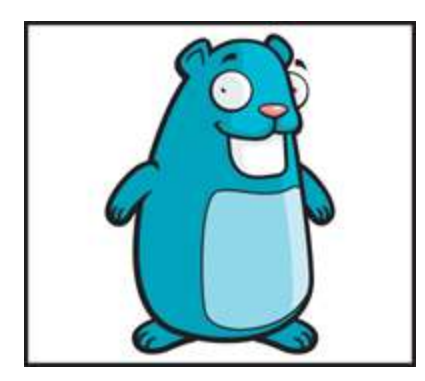

# **Practical Go**

## **Building Scalable Network and Non-Network Applications**

**Amit Saha**

# WILEY

## <span id="page-10-0"></span>**Introduction**

Google announced the Go programming language to the public in 2009, with the version 1.0 release announced in 2012. Since its announcement to the community, and the compatibility promise of the 1.0 release, the Go language has been used to write scalable and high-impact software programs ranging from command-line applications and critical infrastructure tools to large-scale distributed systems. The Go language has made a huge contribution to the growth of a number of modern software success stories. For a number of years, my personal interest in Go has been due to its, for the lack of a better word, *boring* nature—that's what I like about it. It felt like it combined the power of the second programming language I learned, C, with the batteries-included approach of another favorite language of mine, Python. As I have written more programs using the Go language, I have learned to appreciate its focus on providing all the necessary tools and features to write production-quality software. I have often found myself thinking, "Will I be able to implement this failurehandling pattern in this application?" Then I look at the standard library package documentation, and the answer has always been a resounding "Yes!" Once you have grasped the fundamentals of Go, with almost zero effort on your part as the software developer, the result is a highly performant application out of the box.

My goal in this book is to showcase the various features of the Go language and the standard libraries (along with a few community-maintained packages) by developing various categories of applications. Once you have refreshed or learned the language fundamentals, this book will help you take the next step. I have adopted a writing style where the focus is on using various features of the language and its libraries to solve the particular problem at hand—one that you care about.

You will not find a detailed walk-through of a language feature or every feature of a certain package. You will learn just enough to build a command-line tool, a web application, or a gRPC application. I focus on a strictly chosen subset of the fundamental building blocks for such applications to provide a compact and actionable guide. Hence, you may find that the book doesn't cover the more higher-level use cases that you may want to learn about. That is intentional, as the implementation of those higherlevel use cases is often dependent on domain-specific software packages, and hence no single book can do justice to recommending one without missing out on another. I also strive to use standard library packages as far as possible for writing the applications in the book. This is again done to ensure that the learning experience is not diluted. Nonetheless, I hope that the building blocks you learn about in the book will provide you with a solid foundation to leverage higher-level libraries to build your applications.

# <span id="page-12-0"></span>**What Does This Book Cover?**

This book teaches you concepts and demonstrates patterns to build various categories of applications using the Go programming language. We focus on command-line applications, HTTP applications, and gRPC applications.

The Getting Started chapter will help you set up your Go development environment, and it lays down some conventions for the rest of the book.

[Chapter 1](#page-26-0) and Chapter 2 discuss building command-line applications. You will learn to use the standard library packages to develop scalable and testable command-line programs.

Chapter  $3$  and Chapter  $4$  teach you how to build production-ready HTTP clients. You will learn to configure time-outs, understand connection pooling behavior, implement middleware components, and more.

Chapters 5 through 7 discuss building HTTP server applications. You will learn how to add support for streaming data, implement middleware components, share data across handler functions, and implement various techniques to improve the robustness of your applications.

Chapters 8 through 10 delve deep into building RPC applications using gRPC. You will learn about Protocol Buffers, implement various RPC communication patterns, and implement client-side and server-side interceptors to perform common application functionality.

In Chapter 11, you will learn to interact with object stores and relational database management systems from your applications.

Appendix A briefly discusses how you can add instrumentation into your applications.

Appendix B provides some guidelines around deploying your applications.

Each group of chapters is mostly independent from the other groups. So feel free to jump to the first chapter of a group; however, there may be references to a previous chapter.

Within each group, however, I recommend reading the chapters from beginning to end, as the chapters within a group build upon the previous chapter. For example, if you are keen to learn more about writing HTTP clients, I suggest reading  **and**  $**Chapter 4**$  **in that order.** 

I also encourage you to write and run the code yourself as you work through the book and to attempt the exercises as well. Writing the programs yourself in your code editor will build that Go muscle, as it certainly did for me while writing the programs in the book.

# <span id="page-13-0"></span>**Reader Support for This Book**

You can find links to the source code and resources related to the book at [https://practicalgobook.net](https://practicalgobook.net/). The code from the book is also posted at <https://www.wiley.com/go/practicalgo>.

If you believe that you've found a mistake in this book, please bring it to our attention. At John Wiley & Sons, we understand how important it is to provide our customers with accurate content, but even with our best efforts an error may occur. To submit your possible errata, please email it to our Customer Service Team at [wileysupport@wiley.com](https://wileysupport@wiley.com/) with the subject line "Possible Book Errata Submission."

# <span id="page-14-0"></span>**Getting Started**

To start off, we will install the necessary software needed for the rest of the book. We will also go over some of the conventions and assumptions made throughout. Finally, I will point out key language features you will use in the book and resources to refresh your knowledge about them.

# <span id="page-14-1"></span>**Installing Go**

The code listings in this book work with Go 1.16 and above. Follow the instructions at <https://go.dev/learn/> to install the latest version of the Go compiler for your operating system. It usually involves downloading and running a graphical installation process for Windows or macOS. For Linux, your distribution's package repository may contain the latest version already, which means that you can use your package manager to install the Go compiler as well.

Once you have it installed, no further configuration is necessary to run the programs that you will write throughout the book. Verify that you have everything set up correctly by running the command go version from your terminal program. You should see an output telling you which Go version is installed and the operating system and architecture. For example, on my MacBook Air (M1), I see the following:

```
$ go version
go version go1.16.4 darwin/arm64
```
If you can see an output like the above, you are ready to continue with the next steps.

# <span id="page-14-2"></span>**Choosing an Editor**

If you don't yet have a favorite Go editor/integrated development environment (IDE), I recommend Visual Studio Code (<https://code.visualstudio.com/download>). If you are a Vim user, I recommend the vim-go extension (<https://github.com/fatih/vim-go>).

# <span id="page-15-0"></span>**Installing Protocol Buffer Toolchain**

For some chapters in the book, you will need the Protocol Buffers (protobuf) and gRPC tools for Go installed. You will install three separate programs: the protobuf compiler, protoc, and the Go protobuf and gRPC plug-ins, protoc-gen-go and protoc-gen-go-grpc, respectively.

#### **Linux and macOS**

To install the compiler, run the following steps for Linux or macOS:

- 1. Download the latest release (3.16.0 at the time of this book's writing) file from <https://github.com/protocolbuffers/protobuf/releases>, corresponding to your operating system and architecture. Look for the files in the Assets section. For example, for Linux on a x86\_64 system, download the file named protoc-3.16.0-linux-x86\_64.zip. For macOS, download the file named protoc-3.16.3-osxx86\_64.zip .
- 2. Next, extract the file contents and copy them to your \$HOME/.local directory using the unzip command: \$ unzip protoc-3.16.3-linux-x86\_64.zip -d \$HOME/.local.
- 3. Finally, add the \$HOME/.local/bin directory to your \$PATH environment variable: \$ export PATH="\$PATH:\$HOME/.local/bin" in your shell's initialization

script, such as \$HOME/.bashrc for Bash shell and .zshrc for Z shell.

Once you have completed the preceding steps, open a new terminal window, and run the command protoc --version :

```
$ protoc --version
libprotoc 3.16.0
```
If you see output like the one above, you are ready to move on to the next step.

To install the protobuf plug-in for Go, protoc-gen-go (release v1.26), run the following command from a terminal window:

\$ go install google.golang.org/protobuf/cmd/protoc-gen-go@v1.26

To install the gRPC plug-in for Go, protoc-gen-go-grpc (release v1.1) tool, run the following command:

\$ go install google.golang.org/grpc/cmd/protoc-gen-go-grpc@v1.1

Then add the following to your shell's initialization file (\$HOME/.bashrc or \$HOME/.zshrc) :

\$ export PATH="\$PATH:\$(go env GOPATH)/bin"

Open a new terminal window, and run the following commands:

```
$ protoc-gen-go --version
protoc-gen-go v1.26.0
$ protoc-gen-go-grpc --version
protoc-gen-go-grpc 1.1.0
```
If you see an output like above, the tools have been installed successfully.

#### **Windows**

#### **NOTE You will need to open a Windows PowerShell window as an administrator to run the steps.**

To install the protocol buffers compiler, run the following steps:

- 1. Download the latest release (3.16.0 at the time of this book's writing) file from <https://github.com/protocolbuffers/protobuf/releases>, corresponding to your architecture. Look for a file named protoc-3.16.0-win64.zip in the *Assets* section.
- 2. Then create a directory where you will store the compiler. For example, in C:\Program Files as follows: PS C:\> mkdir 'C:\Program Files\protoc-3.16.0' .
- 3. Next, extract the downloaded .zip file inside that directory. Run the following command while you are inside the directory where you downloaded the .zip file: PS C:\> Expand-Archive.\protoc-3.16.0-win64\ -DestinationPath 'C:\Program Files\protoc-3.16.0 '.
- 4. Finally, update the Path environment variable to add the above path:  $PS C:\ \>$ [Environment]::SetEnvironmentVariable("Path", \$env:Path + ";C:\Program Files\protoc-3.16.0\bin", "Machine").

Open a new PowerShell window, and run the command protoc --version :

\$ protoc --version libprotoc 3.16.0

If you see an output like the one above, you are ready to move on to the next step.

To install the protobuf compiler for Go, protoc-gen-go tool (release v1.26), run the following command from a terminal window:

C:\> go install google.golang.org/protobuf/cmd/protoc-gengo@v1.26

To install the gRPC plug-in for Go, protoc-gen-go-grpc (release v1.1) tool, run the following command:

C:\> go install google.golang.org/grpc/cmd/protoc-gen-gogrpc@v1.1

Open a new Windows PowerShell Window, and run the following commands:

```
$ protoc-gen-go --version
protoc-gen-go v1.26.0
$ protoc-gen-go-grpc --version
protoc-gen-go-grpc 1.1.0
```
If you see an output like the one above, the tools have been installed successfully.

# <span id="page-18-0"></span>**Installing Docker Desktop**

For the last chapter in the book, you will need the ability to run applications in software containers. Docker Desktop (<https://www.docker.com/get-started>) is an application that allows us to do that. For macOS and Windows, download the installer from the above website corresponding to your operating system and architecture, and follow the instructions to complete the installation.

For Linux, the installation steps will vary depending on your distribution. See

<https://docs.docker.com/engine/install/#server> for detailed steps for your specific distribution. I also recommend that for ease of use (not recommended for production

environments), you configure your docker installation to allow non-root users to run containers without using sudo .

Once you have followed the installation steps for your specific operating system, run the following command to download a docker image from Docker Hub and run it to ensure that the installation has been successfully completed:

```
$ docker run hello-world
Unable to find image 'hello-world:latest' locally
latest: Pulling from library/hello-world
109db8fad215: Pull complete
Digest: sha256:0fe98d7debd9049c50b597ef1f85b7c1e8cc81f59c8d
623fcb2250e8bec85b38
Status: Downloaded newer image for hello-world:latest
Hello from Docker!
This message shows that your installation appears to be 
working correctly.
..
```
That completes our software installation for the book. Next, we will quickly cover some conventions used throughout the book.

# <span id="page-19-0"></span>**Guide to the Book**

In the following sections, you will learn various bits and pieces of information that will help you get the most out of the book. First, I discuss the choice of the module path for the code listings.

#### **Go Modules**

In this book, all applications will start by initializing a module as the first step. This will translate to running the go command, go mod init <module path>. Throughout the book, I have used a "placeholder" module path, which is [github.com/username/<application-name>](http://github.com/username/%3Capplication-name%3E). Thus, in applications where we have written our module to consist of more than one package, the import path looks like this: [github.com/username/<application-name>/<package>](http://github.com/username/%3Capplication-name%3E/%3Cpackage%3E).

You can use these module paths if you are not planning to share these applications. If you plan to share your applications, or develop them further, you are encouraged to use your own module path, which is pointing to your own repository, likely a Git repository hosted on

[https://bitbucket.org](https://bitbucket.org/), [https://github.com](https://github.com/) or [https://gitlab.com](https://gitlab.com/). Simply substitute username by your own username in the repository hosting service. It's also worth noting that the code repository for the book,

<https://github.com/practicalgo/code>, contains the module path as [github.com/practicalgo/code/<chap1>/<application-name>](http://github.com/practicalgo/code/%3cchap1%3e/%3capplication-name%3e), in other words, an actual path that exists rather than a placeholder path.

#### **Command Line and Terminals**

You will be required to execute command-line programs throughout the book. For Linux and macOS, the default terminal program running your default shell is sufficient. For Windows, I assume that you will be using the Windows PowerShell terminal instead of the default command-line program. Most of the command-line executions are shown as executed on a Linux/macOS terminal, indicated by the \$ symbol. However, you also should be able to run the same command on Windows. Wherever I have asked you to execute a command to create a directory or copy a file, I have indicated the commands for both Linux/macOS and Windows, where they are different.

#### **Terms**

I have used some terms throughout the book that may be best clarified here to avoid ambiguity and set the right

expectations.

#### **Robustness and Resiliency**

Both terms, robustness and resiliency, express the ability of an application to handle unexpected scenarios. However, these terms differ in their expected behavior under these circumstances as compared to their normal behavior. A system is *robust* if it can withstand unexpected situations and continue to function to some degree. This will likely be suboptimal behavior, as compared to normal behavior. On the other hand, a system is resilient if it continues exhibiting its normal behavior, potentially taking a finite amount of time before being able to do so. I put forward the following examples from the book to illustrate the difference.

In Chapter 2, you will learn to enforce time-outs for command-line application functionality that is executing a user-specified program. By enforcing time-outs, we avoid the scenario where the application continues to hang indefinitely because of bad user output. Since we configure an upper bound on how long we want to allow the userspecified command to be executed, we will exit with an error when this duration expires before the command could be completed. This is not the normal behavior of the application—that we should wait for the command to complete—but this suboptimal behavior is necessary to allow the application to recover from an unexpected situation, such as the user-specified command taking longer than expected. You will find similar examples throughout, notably when sending or receiving network requests in  $Chapters 4, 7, 10$ , and 11. We will refer to these</u> techniques as introducing robustness in our applications.

In Chapter 10, you will learn to handle transient failures in your gRPC client applications. You will write your

applications in a manner in which they can tolerate temporary failures that are likely to be resolved soon. We refer to this as introducing resilient behavior in our applications. However, we also introduce an upper time limit, which we allow to resolve the potentially temporary failure. If this time limit is exceeded, we consider that the operation cannot be completed. Thus, we introduce robustness as well.

To summarize, resiliency and robustness both aim to handle unexpected situations in our applications, and this book uses these terms to refer to such techniques.

#### **Production Readiness**

I use the term production readiness in the book as all steps that you should think about as you develop your application but before you deploy it to any kind of a production environment. When the production environment is your own personal server where you are the only user of your application, the techniques that you will learn will likely be sufficient. If the production environment means that your application will perform critical functionality for your users, then the techniques in this book should be the absolute baseline and a starting point. Production readiness consists of a vast body of often domain-specific techniques across various dimensions—robustness and resiliency, observability, and security. This book shows you how to implement a small subset of these topics.

#### **Reference Documentation**

The code listings in the book use various standard library packages and a few third-party packages. The descriptions of the various functions and types are limited to the contextual usage. Knowing where to look when you want to find out more about a package or function is important to

get the most out of the book. The key reference documentation for all standard library packages is <https://pkg.go.dev/std>. When I import a package as net/http, the documentation for that package will be found at the path <https://pkg.go.dev/net/http>. When I refer to a function such as io.ReadAll(), the function reference is the package io 's documentation at <https://pkg.go.dev/io>.

For third-party packages, the documentation is available by going to the address [https://pkg.go.dev/<import path>](https://pkg.go.dev/%3cimport%20path%3E). For example, the Go gRPC package is imported as google.golang.grpc. Its reference documentation is available at <https://pkg.go.dev/google.golang.org/grpc>.

# <span id="page-23-0"></span>**Go Refresher**

I recommend going through the topics in "A Tour of Go," at <https://tour.golang.org/list>, to serve as a refresher of the various features that we will be using to implement programs in the book. These include for loops, functions, methods, struct and interface types, and error values. Additionally, I want to highlight the key topics that we will use extensively, along with references to learn more about them.

#### **Struct Type**

We will be using struct types defined by the standard library and third-party packages, and we will also be defining our own. Beyond defining objects of struct types, we will be working with types that embed other types other struct types and interfaces. The section "Embedding" in the "Effective Go" guide

([https://golang.org/doc/effective\\_go#embedding](https://golang.org/doc/effective_go#embedding)) describes this concept. We will also be making use of anonymous struct types when writing tests. This is described in this talk by

Andrew Gerrand, "10 things you (probably) don't know about Go": <https://talks.golang.org/2012/10things.slide#1>.

#### **Interface Type**

To use the various library functions and to write testable applications, we will be making extensive use of interface types. For example, we will be making extensive use of alternative types that satisfies the io.Reader and io.Writer interfaces to write tests for applications that interface with the standard input and output.

Learning to define a custom type that satisfies another interface is a key step to writing Go applications, where we plug in our functionality to work with the rest of the language. For example, to enable sharing data across HTTP handler functions, we will define our own custom type implementing the http.Handler interface.

The section on interfaces in "A Tour of Go," <https://tour.golang.org/methods/9>, is useful to get a refresher on the topic.

#### **Goroutines and Channels**

We will be using goroutines and channels to implement concurrent execution in our applications. I recommend going through the section on Concurrency in "A Tour of Go": <https://tour.golang.org/concurrency/1>. Pay special attention to the example use of select statements to wait on multiple channel communication operations.

#### **Testing**

We will be using the standard library's testing package exclusively for writing all of the tests, and we will use Go test to drive all of the test executions. We have also used the excellent support provided by libraries such as net/http/httptest to test HTTP clients and servers. Similar support is provided by gRPC libraries. In the last chapter, we will use a third-party package,

<https://github.com/testcontainers/testcontainers-go>, to create local testing environments using Docker Desktop.

In some of the tests, especially when writing command-line applications, we have adopted the style of "Table Driven Tests," as described at

<https://github.com/golang/go/wiki/TableDrivenTests>, when writing the tests.

# <span id="page-25-0"></span>**Summary**

In this introduction to the book, you installed the software necessary to build the various applications to be used in the rest of the book. Then I introduced some of the conventions and assumptions made throughout the remainder of the book. Finally, I described the key language features with which you will need to be familiar to make the best use of the material in the book.

Great! You are now ready to start your journey with [Chapter 1](#page-26-0), where you will be learning how to build testable command-line applications.

#### <span id="page-26-0"></span>**CHAPTER 1 Writing Command-Line Applications**

In this chapter, you will learn about the building blocks of writing command-line applications. You will use standard library packages to construct command-line interfaces, accept user input, and learn techniques to test your applications. Let's get started!

## <span id="page-26-1"></span>**Your First Application**

All command-line applications essentially perform the following steps:

- Accept user input
- **Perform some validation**
- Use the input to perform some custom task
- **Present the result to the user; that is, a success or a failure**

In a command-line application, an input can be specified by the user in several ways. Two common ways are as arguments when executing the program and interactively by typing it in. First you will implement a *greeter* command-line application that will ask the user to specify their name and the number of times they want to be greeted. The name will be input by the user when asked, and the number of times will be specified as an argument when executing the application. The program will then display a custom message the specified number of times. Once you have written the complete application, a sample execution will appear as follows:

```
$ ./application 6
Your name please? Press the Enter key when done.
Joe Cool
Nice to meet you Joe Cool
Nice to meet you Joe Cool
Nice to meet you Joe Cool
```
Nice to meet you Joe Cool Nice to meet you Joe Cool Nice to meet you Joe Cool

First, let's look at the function asking a user to input their name:

```
func getName(r io.Reader, w io.Writer) (string, error) {
         msg := "Your name please? Press the Enter key when done.\n"
         fmt.Fprintf(w, msg)
         scanner := bufio.NewScanner(r)
         scanner.Scan()
        if err := scanner.Frr(); err := nil {
                 return "", err
 }
         name := scanner.Text()
        if len(name) == 0 \le return "", errors.New("You didn't enter your name")
 }
         return name, nil
}
```
The getName() function accepts two arguments. The first argument, r, is a variable whose value satisfies the Reader interface defined in the io package. An example of such a variable is Stdin, as defined in the os package. It represents the standard input for the program—usually the terminal session in which you are executing the program.

The second argument, w, is a variable whose value satisfies the Writer interface, as defined in the io package. An example of such a variable is the Stdout variable, as defined in the os package. It represents the standard output for the application—usually the terminal session in which you are executing the program.

You may be wondering why we do not refer to the Stdin and Stdout variables from the os package directly. The reason is that doing so will make our function very unfriendly when we want to write unit tests for it. We will not be able to specify a customized input to the application, nor will we be able to verify the application's output. Hence, we inject the writer and the reader into the function so that we have control over what the reader, r, and writer, w, values refer to.

The function starts by using the Fprintf() function from the fmt package to write a prompt to the specified writer, w. Then, a variable of Scanner type, as defined in the bufio package, is created by calling the NewScanner() function with the reader, r. This lets you scan the reader for any input data using the Scan() function. The default behavior of the Scan() function is to return once it has read the newline character. Subsequently, the  $Text()$ function returns the read data as a string. To ensure that the user didn't enter an empty string as input, the len() function is used and an error is returned if the user indeed entered an empty string as input.

The getName() function returns two values: one of type string and the other of type error. If the user's input name was read successfully, the name is returned along with a nil error. However, if there was an error, an empty string and the error is returned.

The next key function is parseArgs(). It takes as input a slice of strings and returns two values: one of type config and a second of type error :

```
type config struct {
         numTimes int
         printUsage bool
}
func parseArgs(args []string) (config, error) {
         var numTimes int
         var err error
        c := \text{config{}if len(args) != 1 {
                 return c, errors.New("Invalid number of arguments")
         }
        if args[0] == "-h" || args[0] == "-help" {c.printUsage = true return c, nil
 }
        numTimes, err = strconv.Atoi(args[0])if err != nil {
                 return c, err
 }
         c.numTimes = numTimes
```

```
 return c, nil
```
}

The parseArgs() function creates an object, c, of config type to store this data. The config structure is used for in-memory representation of data on which the application will rely for the runtime behavior. It has two fields: an integer field, numTimes, containing the number of the times the greeting is to be printed, and a bool field, printUsage, indicating whether the user has specified for the help message to be printed instead.

Command-line arguments supplied to a program are available via the Args slice defined in the os package. The first element of the slice is the name of the program itself, and the slice os.Args[1:] contains the arguments that your program may care about. This is the slice of strings with which parseArgs() is called. The function first checks to see if the number of command-line arguments is not equal to 1, and if so, it returns an empty config object and an error using the following snippet:

```
if len(args) != 1 {
         return c, errors.New("Invalid number of arguments")
}
```
If only one argument is specified, and it is -h or -help, the printUsage field is specified to true and the object, c, and a nil error are returned using the following snippet:

```
if args[0] == "-h" || args[0] == "-help" { c.printUsage = true
                 return c, nil
```
}

Finally, the argument specified is assumed to be the number of times to print the greeting, and the Atoi() function from the strconv package is used to convert the argument—a string—to its integer equivalent:

```
numTimes, err = strconv.Atoi(args[0])if err != nil {
         return c, err
}
```